## Inspiron 15 3000 **Настройки и технические характеристики**

**Модель компьютера**: Inspiron 15-3567 **нормативная модель**: P63F **нормативный тип**: P63F002

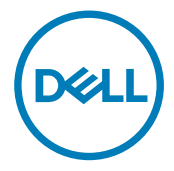

## **Примечания, предупреждения и предостережения**

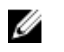

**ПРИМЕЧАНИЕ: Пометка ПРИМЕЧАНИЕ указывает на важную информацию, которая поможет использовать данное изделие более эффективно.**

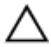

**ОСТОРОЖНО: Пометка ВНИМАНИЕ указывает на потенциальную опасность повреждения оборудования или потери данных и подсказывает, как этого избежать.**

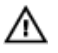

**ПРЕДУПРЕЖДЕНИЕ: Пометка ПРЕДУПРЕЖДЕНИЕ указывает на риск повреждения оборудования, получения травм или на угрозу для жизни.**

**©** 2017 Dell Inc. **или ее дочерние компании. Все права защищены.** Dell, EMC и другие товарные знаки являются товарными знаками корпорации Dell Inc. или ее дочерних компаний. Другие товарные знаки могут быть товарными знаками соответствующих владельцев.

2017 - 03

Ред. A01

# Содержание

**D**ELI

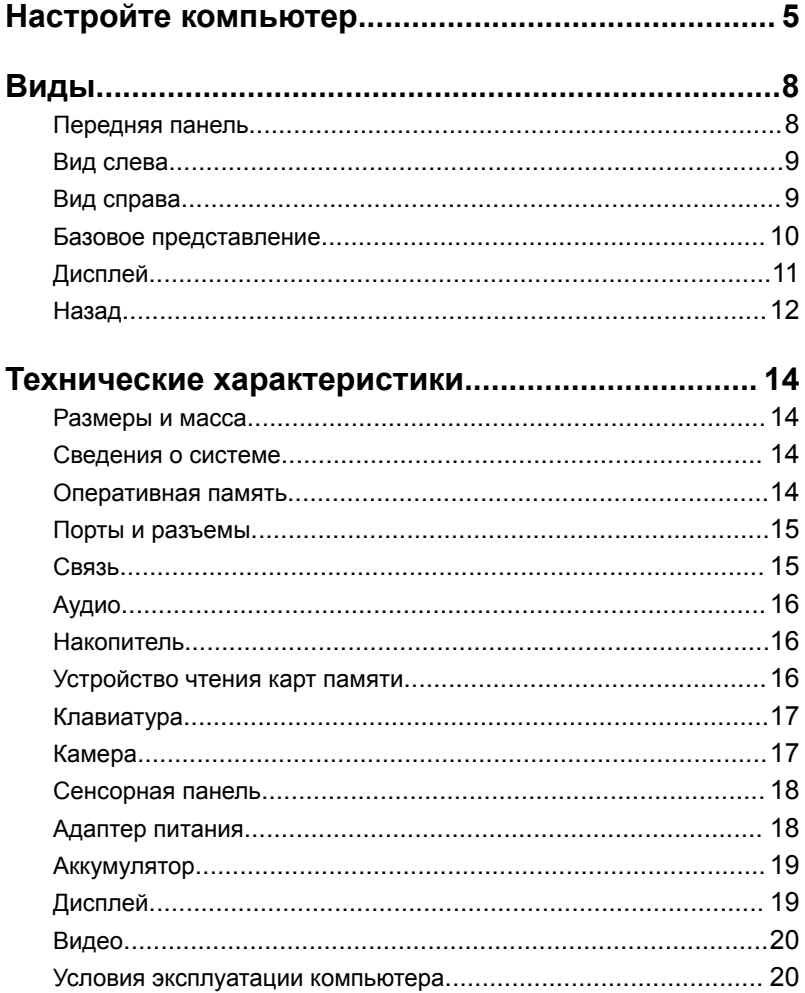

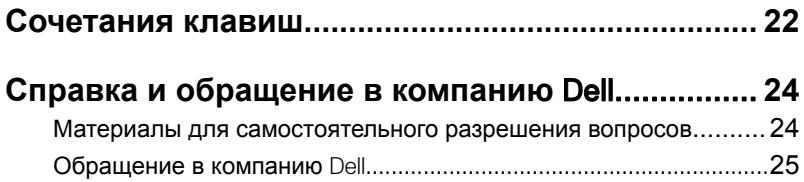

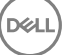

## <span id="page-4-0"></span>**Настройте компьютер**

**1** Подключите адаптер питания и нажмите на кнопку питания.

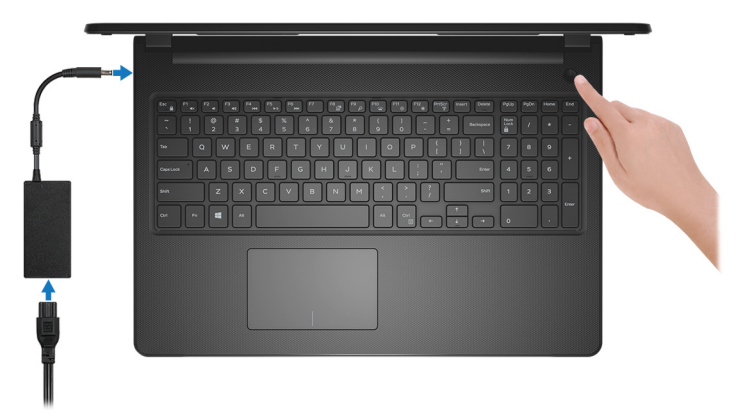

**Рисунок 1. Подключите адаптер питания и нажмите на кнопку питания.**

**2** Завершите настройку операционной системы.

#### **Для** Windows:

a) Подключитесь к сети.

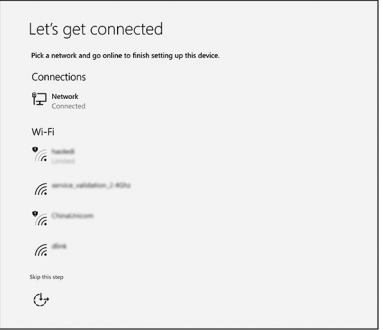

#### **Рисунок 2. Подключение к беспроводной сети.**

b) Войдите в учетную запись Microsoft или создайте новую учетную запись.

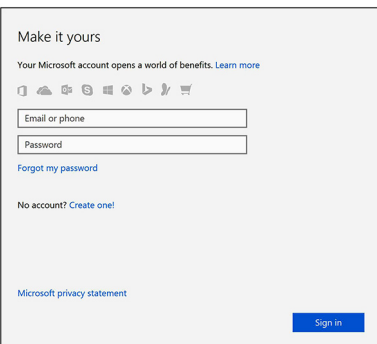

**Рисунок 3. Вход в учетную запись** Microsoft **или создание новой учетной записи.**

#### **Для** Ubuntu:

Для завершения установки следуйте инструкциям на экране.

**3** Найдите приложения Dell в Windows. **Таблица 1. Найдите приложения** Dell

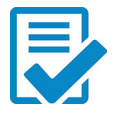

Зарегистрируйте компьютер

Справка и поддержка Dell

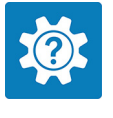

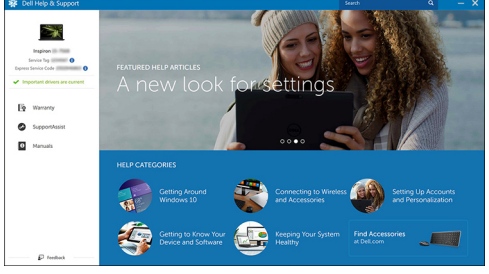

**Рисунок 4. Справка и поддержка** Dell

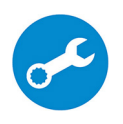

SupportAssist — проверьте и обновите компьютер

### <span id="page-7-0"></span>**Передняя панель**

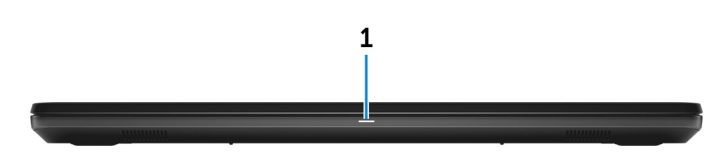

#### 1 **Индикатор питания и состояния аккумулятора/индикатор активности жесткого диска**

Отображает состояние заряда аккумулятора или активность жесткого диска.

#### **ПРИМЕЧАНИЕ: Чтобы переключить отображение состояния питания и аккумулятора на отображение активности жесткого диска и наоборот, нажмите** Fn+H.

#### **Индикатор активности жесткого диска**

Загорается при операциях чтения или записи жесткого диска.

#### **Индикатор состояния питания и аккумулятора**

Отражает состояние питания и заряд аккумулятора.

**Белый непрерывный** — подключен адаптер питания, заряд аккумулятора более 5%.

**Желтый** — компьютер работает от аккумулятора, заряд аккумулятора менее 5%.

#### **Выключено**

- Адаптер питания подключен и аккумулятор полностью заряжен.
- Компьютер работает от аккумулятора, заряд аккумулятора более 5%.
- Компьютер в режиме ожидания, гибернации или выключен.

### <span id="page-8-0"></span>**Вид слева**

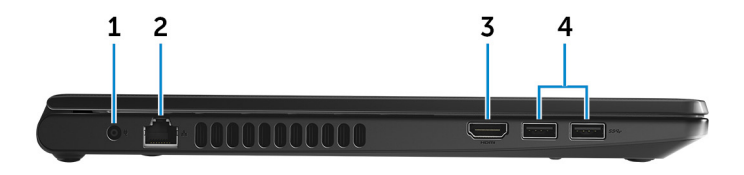

#### 1 **Порт адаптера питания**

Подключение адаптера питания для работы компьютера от электросети и зарядки аккумулятора.

#### 2 **Сетевой порт**

Используется для подключения кабеля Ethernet (RJ45) от маршрутизатора или широкополосного модема для обеспечения доступа в локальную сеть или сеть Интернет.

#### 3 **Порт** HDMI

Подключите телевизор или другое HDMI-совместимое устройство. Обеспечивает вывод видео и звука.

#### 4 **Порты** USB 3.0 (2)

Подключение периферийных устройств, таких как системы хранения данных и принтеры. Передача данных со скоростью до 5 Гбит/с.

### **Вид справа**

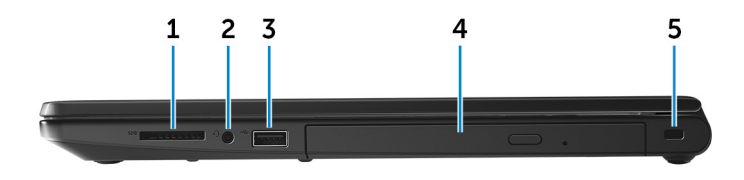

#### 1 **Слот для карты** SD

Служит для считывания данных с карт памяти SD и записи на них.

#### 2 **Разъем для наушников**

<span id="page-9-0"></span>Подключение наушников или гарнитуры (оборудованной и наушниками, и микрофоном).

#### 3 **Порт** USB 2.0

Служат для подключения таких периферийных устройств, как накопительные устройства, принтеры и др. Обеспечивают передачу данных со скоростью до 480 Мбит/с.

### 4 **Оптический дисковод (заказывается дополнительно)** Чтение с дисков и запись на диски CD и DVD.

#### 5 **Гнездо защитного кабеля**

Используется для присоединения защитного кабеля, который позволяет предотвратить несанкционированное перемещение компьютера.

### **Базовое представление**

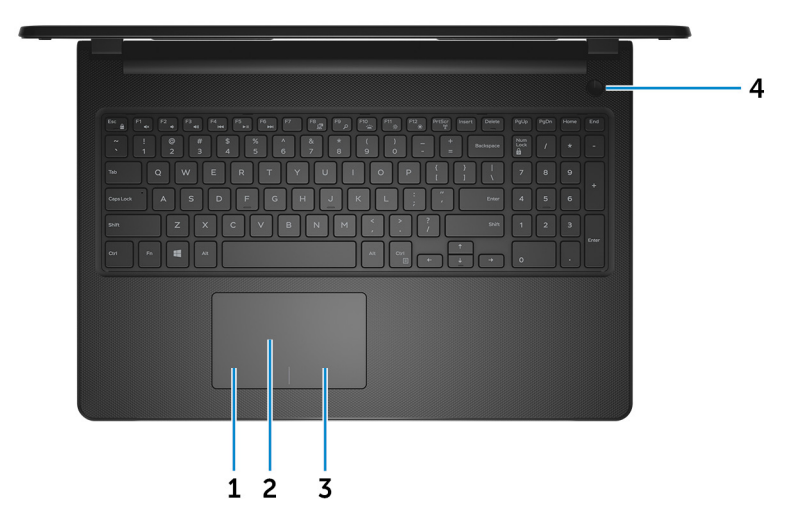

#### 1 **Область щелчка левой кнопкой мыши**

Нажмите, чтобы выполнить щелчок левой кнопкой мыши.

#### 2 **Сенсорная панель**

Проведите пальцем по сенсорной панели для перемещения указателя мыши. Коснитесь одним пальцем для выполнения щелчка левой

<span id="page-10-0"></span>кнопкой мыши или коснитесь двумя пальцами для выполнения щелчка правой кнопкой мыши.

#### 3 **Область щелчка правой кнопкой мыши**

При нажатии выполняется щелчок правой кнопкой мыши.

#### 4 **Кнопка питания**

При нажатии включает компьютер, если он выключен, находится в спящем режиме или в режиме гибернации.

Нажмите, чтобы переключить компьютер в спящий режим, если он включен.

Нажмите и удерживайте в течение 4 секунд для принудительного выключения компьютера.

**ПРИМЕЧАНИЕ: Поведение кнопки питания можно настроить в меню Параметры питания. Дополнительная информация приведена в разделе** *Я и мой компьютер* Dell **на вебстранице** [www.dell.com/support/manuals.](http://www.dell.com/support/manuals)

### **Дисплей**

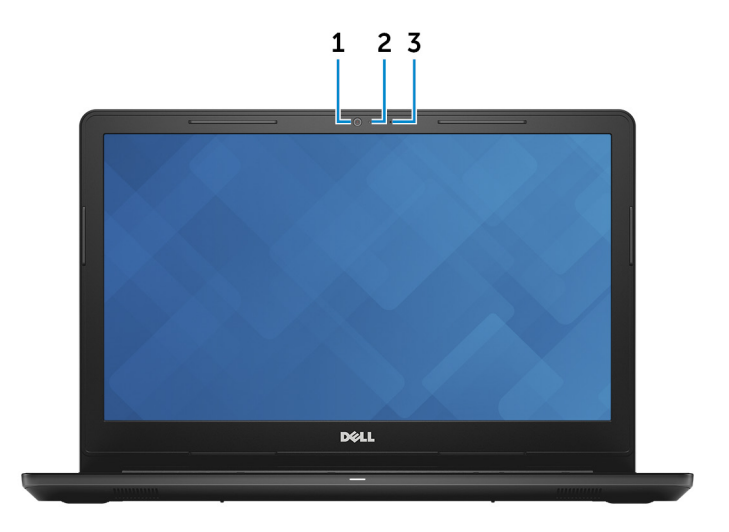

#### 1 **Камера**

Позволяет участвовать в видеочате, снимать фото и видео.

#### <span id="page-11-0"></span>2 **Индикатор состояния камеры**

Светится, когда используется камера.

#### 3 **Микрофон**

Обеспечивает цифровой ввод записи звука, совершения голосовых вызовов и т. д.

### **Назад**

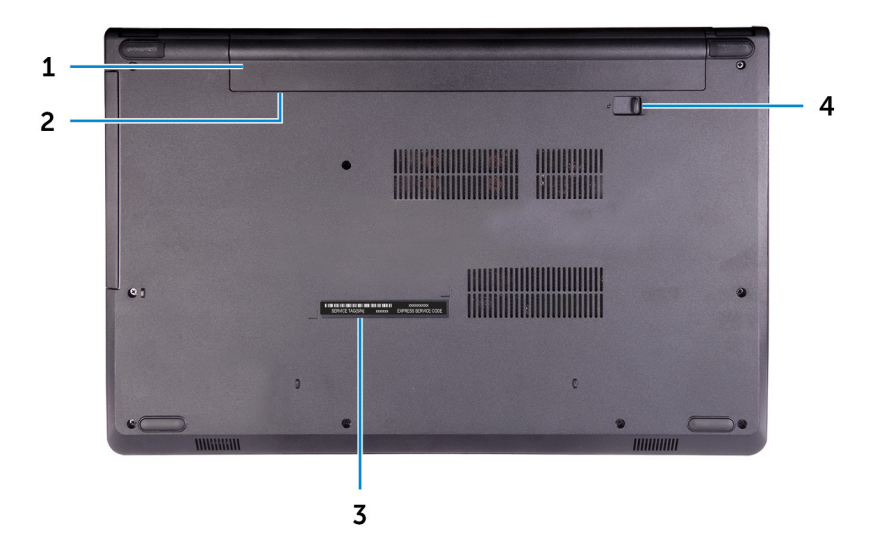

#### 1 **Аккумулятор**

Обеспечивает питание компьютера, позволяет компьютеру работать без подключения к электрической сети в течение ограниченного времени.

#### 2 **Нормативная этикетка (в аккумуляторном отсеке)**

Содержит сведения о соответствии компьютера нормативам.

#### 3 **Наклейка метки обслуживания**

Метка обслуживания представляет собой уникальный буквенноцифровой идентификатор, который позволяет техническим специалистам Dell идентифицировать компоненты аппаратного обеспечения компьютера и получать доступ к информации о гарантии.

#### 4 **Фиксирующая защелка аккумулятора**

Блокировка и разблокировка аккумулятора в отсеке для аккумулятора. Сдвиньте защелку аккумулятора в открытое положение, чтобы высвободить аккумулятор.

## <span id="page-13-0"></span>**Технические характеристики**

### **Размеры и масса**

#### **Таблица 2. Размеры и масса**

Масса (приблизительно) 2,30 кг (5,07 фунта)

Высота 23,65 мм (0,93 дюйма)

Ширина 380 мм (14,96 дюйма)

Глубина 260,30 мм (10,25 дюйма)

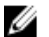

**ПРИМЕЧАНИЕ: Вес компьютера может отличаться в зависимости от заказанной конфигурации и особенностей производства.**

### **Сведения о системе**

#### **Таблица 3. Сведения о системе**

Модель компьютера **Inspiron 15-3567** 

Процессор

- Intel Core i3/i5/i7 7-го поколения
- Intel Core i3 6-го поколения

Набор микросхем Интегрированный в процессор

### **Оперативная память**

#### **Таблица 4. Технические характеристики памяти**

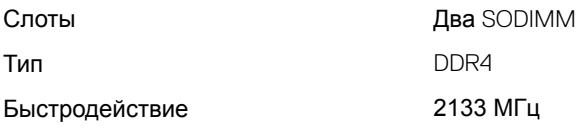

<span id="page-14-0"></span>Поддерживаемые конфигурации </Z2>

### **Порты и разъемы**

#### **Таблица 5. Порты и разъемы**

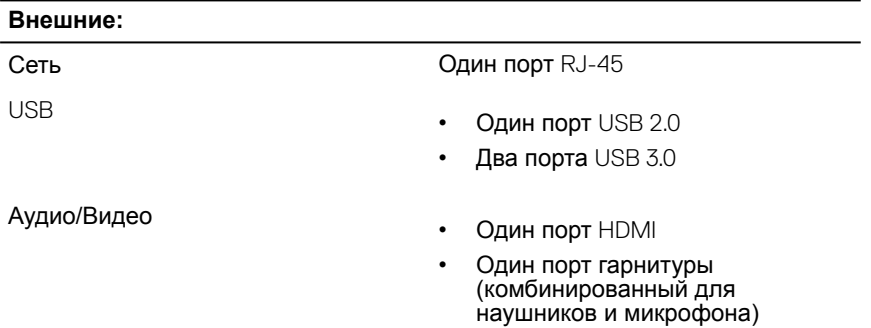

#### **Таблица 6. Внутренние порты и разъемы**

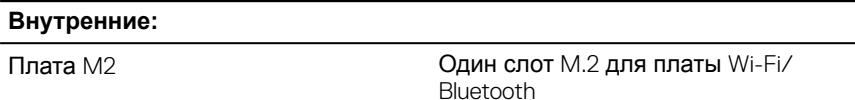

### **Связь**

#### **Таблица 7. Технические характеристики связи**

Wireless (Беспроводная связь)

Ethernet **Ethernet Ethernet Ethernet Ethernet Ethernet Ethernet Ethernet Ethernet Ethernet Ethernet Ethernet Ethernet Ethernet Ethernet Ethernet Ethernet Ethernet Ethernet Ethernet Et** Ethernet-контроллер 10/100 Мбит/с

- WiFi 802.11ac+Bluetooth 4.2
- WiFi 802.11ac+Bluetooth 4.1
- Wi-Fi 802.11b/g/n+Bluetooth 4.0
- Miracast

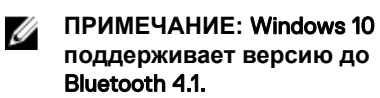

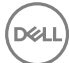

## <span id="page-15-0"></span>**Аудио**

#### **Таблица 8. Технические характеристики аудиосистемы**

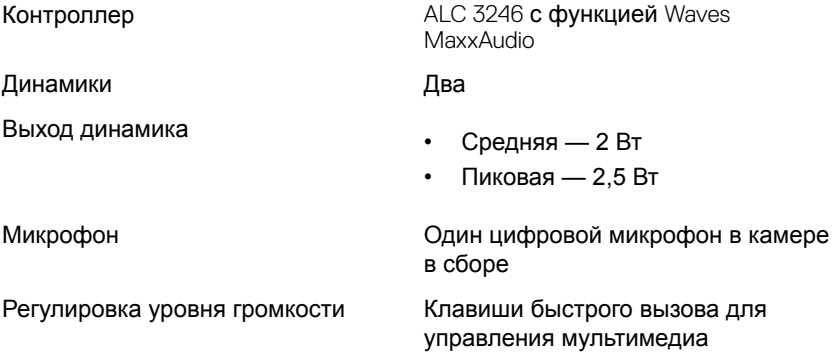

### **Накопитель**

#### **Таблица 9. Технические характеристики подсистемы хранения данных**

Интерфейс

- SATA 6 Гбит/с для жесткого диска
- SATA 1,5 Гбит/с для оптического дисковода

Жесткий диск Один 2,5-дюймовый диск

Оптический дисковод (опция) Один дисковод 9,5 мм DVD+/-RW

### **Устройство чтения карт памяти**

#### **Таблица 10. Технические характеристики устройства чтения карт памяти**

Тип Один слот SD-card

Поддерживаемые карты

- Secure Digital (SD)
- Secure Digital High Capacity (SDHC)
- Secure Digital Extended Capacity (SDXC)

### <span id="page-16-0"></span>**Клавиатура**

#### **Таблица 11. Технические характеристики клавиатуры**

Клавиши быстрого доступа На некоторых клавишах на

Тип Стандартная клавиатура

клавиатуре изображены два символа. Эти клавиши могут использоваться для ввода различных символов и для выполнения дополнительных функций. Чтобы ввести альтернативный символ, нажмите Shift и соответствующую клавишу. Чтобы выполнить дополнительную функцию, нажмите Fn и соответствующую клавишу.

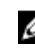

**ПРИМЕЧАНИЕ: Определить основное поведение функциональных клавиш (**F1– F12) **можно, изменив параметр Поведение функциональных клавиш в программе настройки** BIOS.

[Сочетания клавиш](#page-21-0)

### **Камера**

#### **Таблица 12. Технические характеристики камеры**

Разрешение

- Фото: 0,9 мегапикселя
- Видео: 1280 х 720 (HD) с частотой 30 кадров/с

Угол обзора по диагонали 74,9 градуса

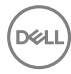

### <span id="page-17-0"></span>**Сенсорная панель**

#### **Таблица 13. Сенсорная панель**

#### Разрешение

- По горизонтали: 2040
- По вертикали: 1240

Размеры

- Ширина: 105 мм (4,13 дюйма)
- Высота: 65 мм (2,56 дюйма)

### **Адаптер питания**

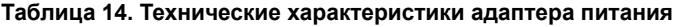

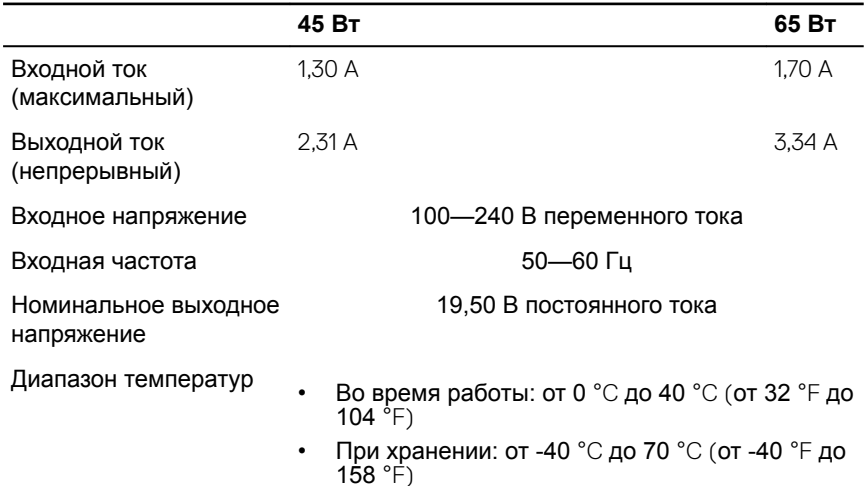

### <span id="page-18-0"></span>**Аккумулятор**

#### **Таблица 15. Технические характеристики аккумулятора**

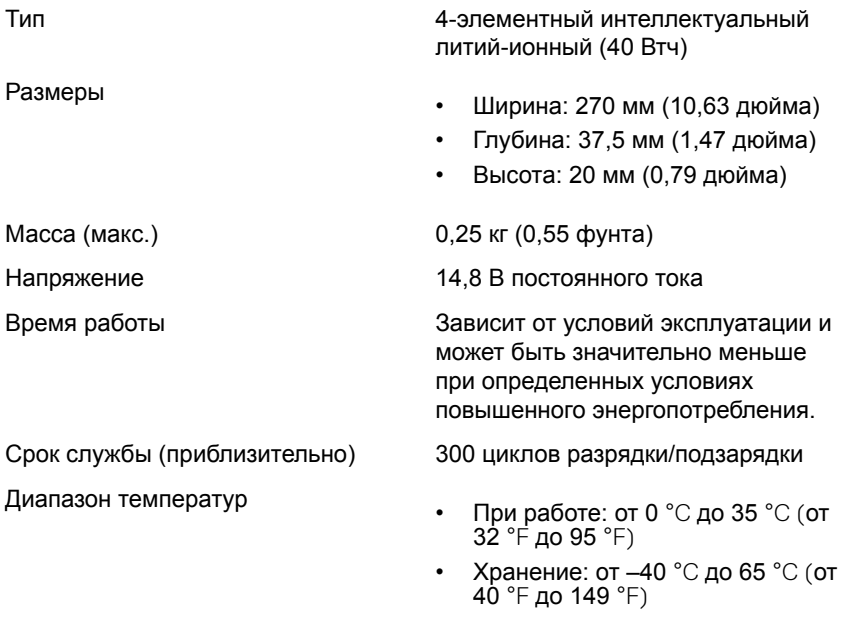

Батарейка типа «таблетка» CR-2032

### **Дисплей**

#### **Таблица 16. Технические характеристики дисплея**

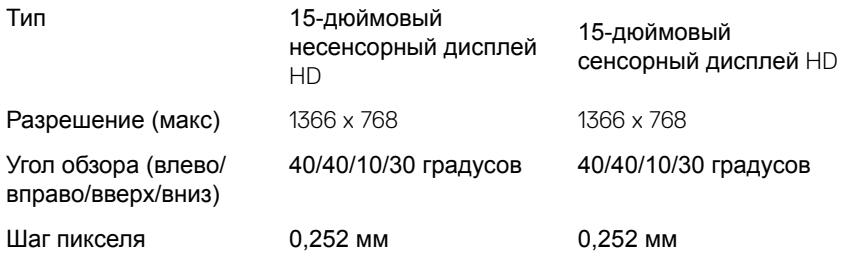

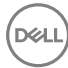

<span id="page-19-0"></span>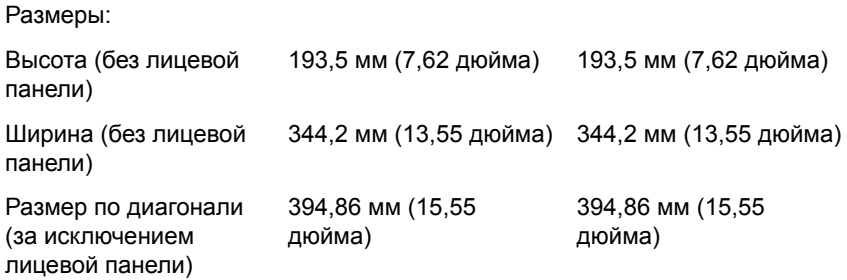

### **Видео**

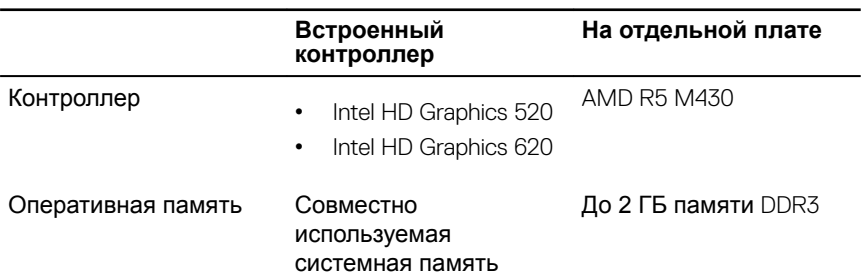

#### **Таблица 17. Технические характеристики видеосистемы**

### **Условия эксплуатации компьютера**

**Уровень загрязняющих веществ в атмосфере:** G1, как определено в ISA-S71.04-1985

#### **Таблица 18. Условия эксплуатации компьютера**

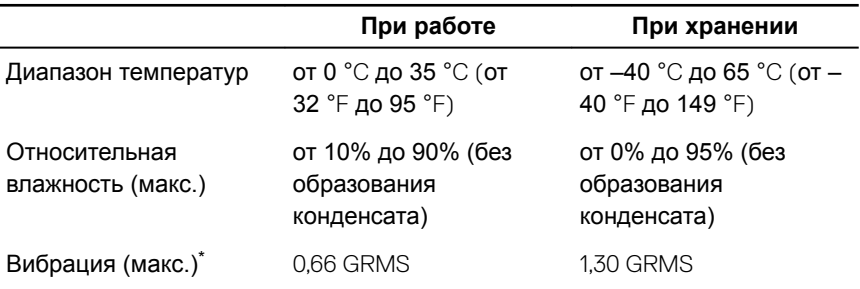

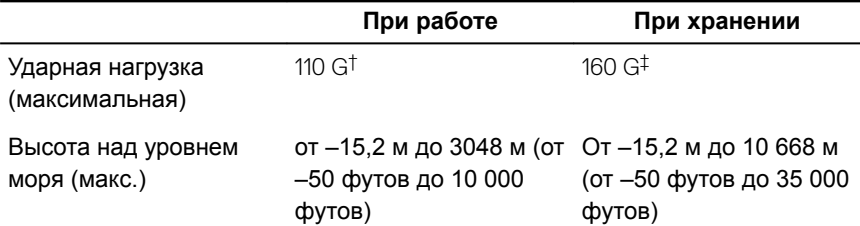

\* Измерено с использованием спектра случайных колебаний, имитирующих условия работы пользователя.

† Измерено с использованием полусинусоидального импульса длительностью 2 мс во время работы жесткого диска.

‡ Определено для полусинусоидального импульса длительностью 2 мс при находящейся в припаркованном положении головке жесткого диска.

DEL

## <span id="page-21-0"></span>**Сочетания клавиш**

#### **Таблица 19. Список сочетаний клавиш**

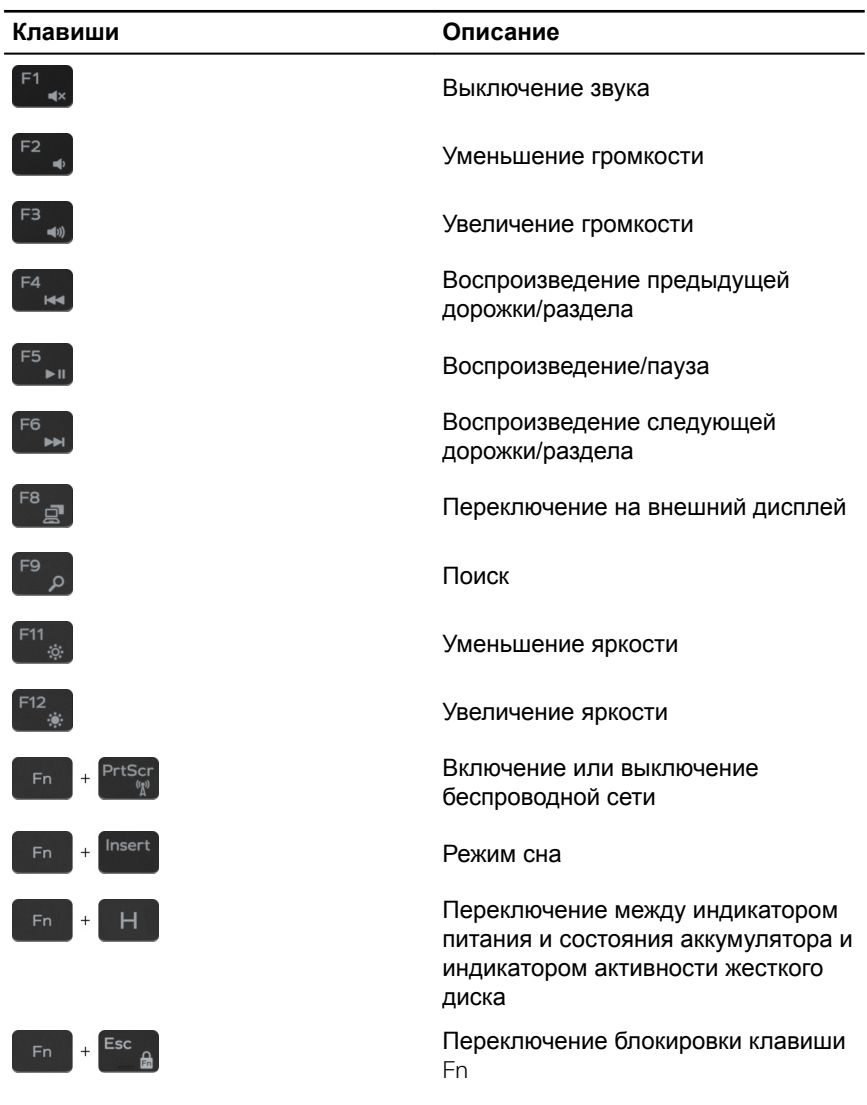

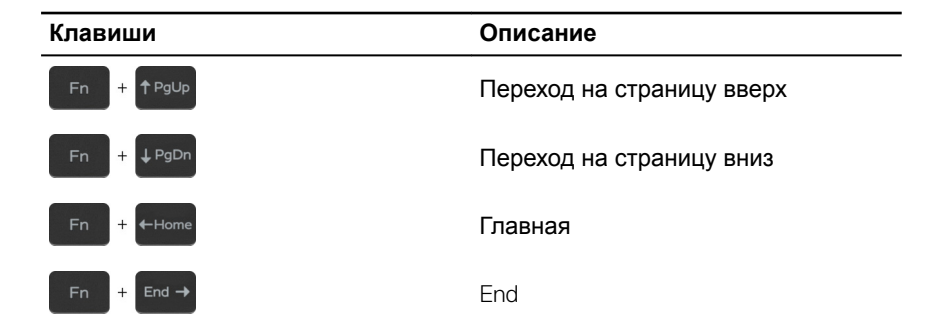

## <span id="page-23-0"></span>**Справка и обращение в компанию** Dell

### **Материалы для самостоятельного разрешения вопросов**

Вы можете получить информацию и помощь по продуктам и сервисам Dell, используя следующие материалы для самостоятельного разрешения вопросов:

#### **Таблица 20. Материалы для самостоятельного разрешения вопросов**

Информация о продуктах и сервисах Dell

[www.dell.com](http://www.dell.com)

Приложение Dell «Справка и поддержка»

Приложение «Начало работы»

Онлайн-справка для операционной системы

Для получения информации по устранению неисправностей, руководств пользователя, инструкций по настройке, технических характеристик продуктов, блогов технической поддержки, драйверов, обновлений программного обеспечения и т. д.

Доступ к справке В поле поиска ОС Windows введите Help and Support и нажмите клавишу Ввод.

> [www.dell.com/support/windows](http://www.dell.com/support/windows) [www.dell.com/support/linux](http://www.dell.com/support/linux)

[www.dell.com/support](http://www.dell.com/support)

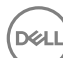

<span id="page-24-0"></span>Узнайте больше о своей операционной системе, настройках и возможностях использования своего компьютера, резервном копировании данных, диагностиках и т. д.

См. *«Я и Мой Dell»* по адресу [www.dell.com/support/manuals.](http://www.dell.com/support/manuals)

### **Обращение в компанию** Dell

Порядок обращения в компанию Dell по вопросам сбыта, технической поддержки или обслуживания клиентов см. по адресу [www.dell.com/](http://www.dell.com/contactdell) [contactdell](http://www.dell.com/contactdell).

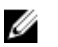

**ПРИМЕЧАНИЕ: Доступность служб различается в зависимости от страны и типа продукции. Некоторые службы могут быть недоступны в вашем регионе.**

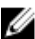

**ПРИМЕЧАНИЕ: При отсутствии действующего подключения к Интернету можно найти контактные сведения в счете на приобретенное изделие, упаковочном листе, накладной или каталоге продукции компании** Dell.